<span id="page-0-0"></span>Towards Shared Tasks in IR Courses

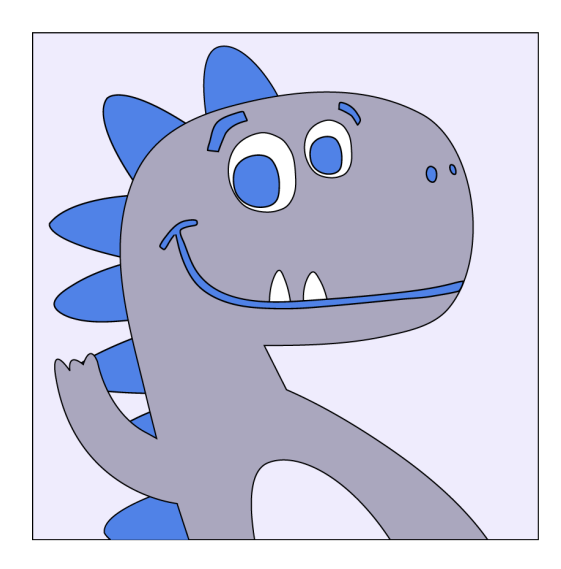

Augsburg IR Lab, 6th June, 2024

Maik Fröbe

University of Jena

@webis\_de www.webis.de

## **TIRA for IR: Theory and Hands-On Tutorial Motivation**

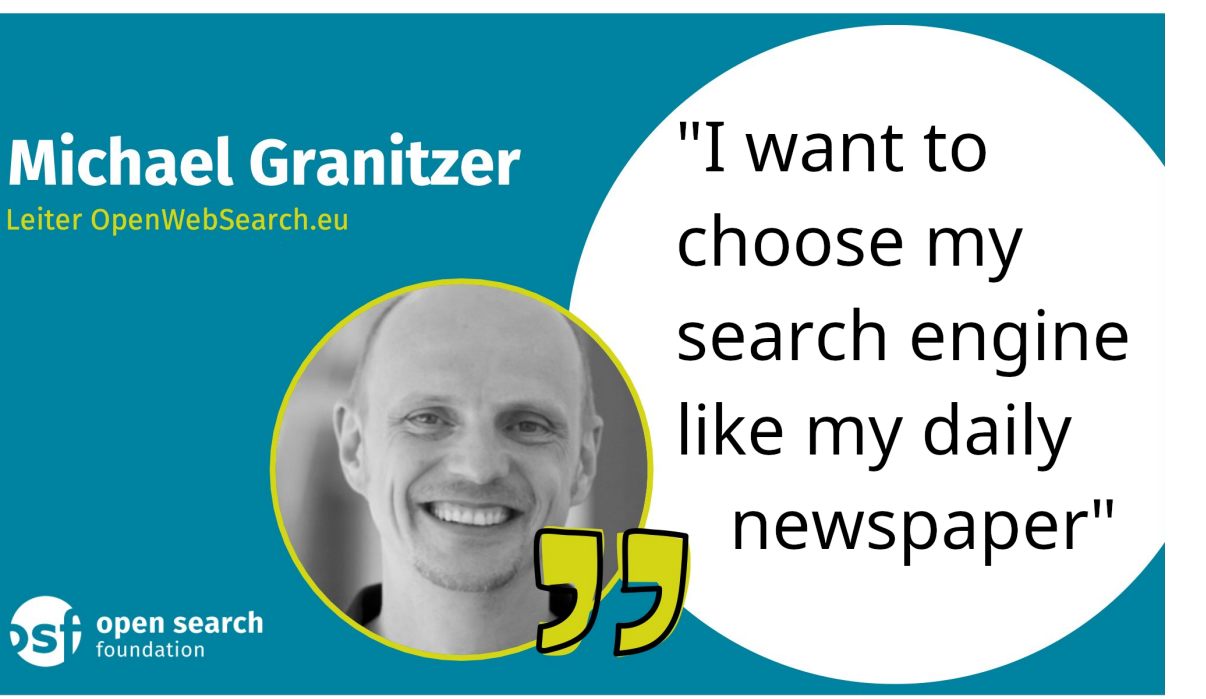

# **TIRA for IR: Theory and Hands-On Tutorial Motivation**

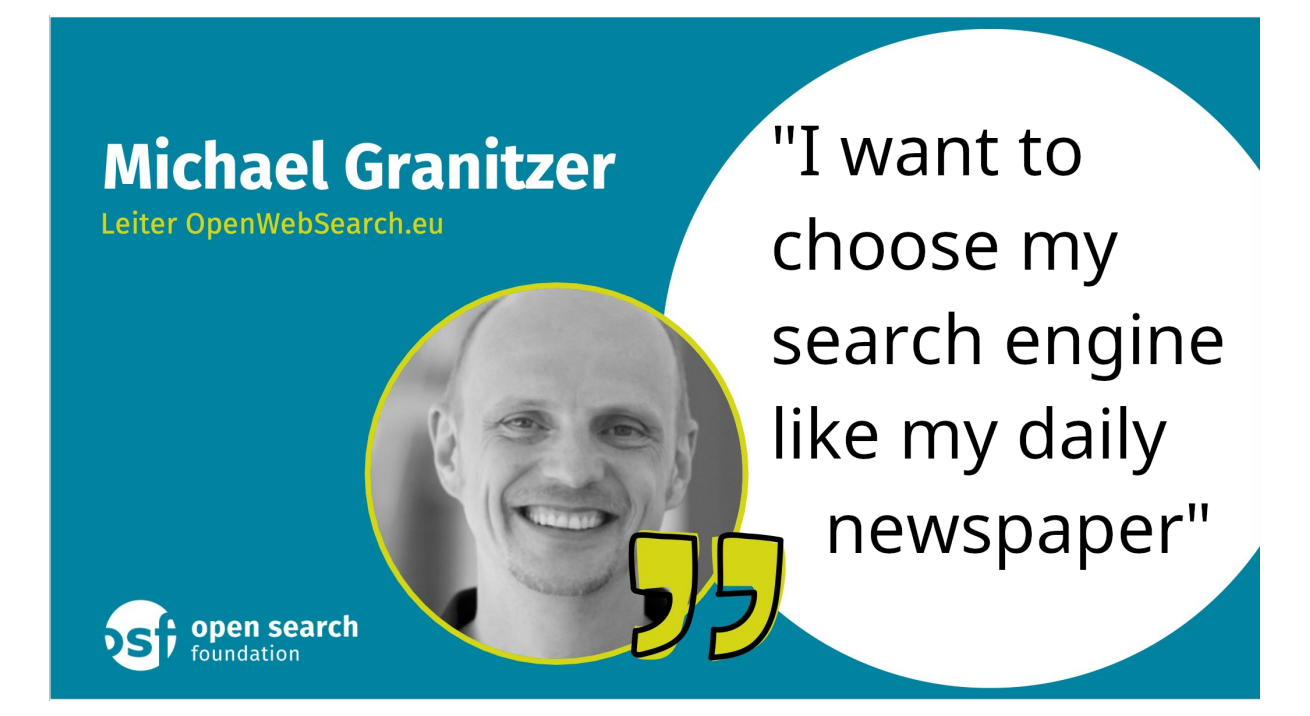

Open Search Foundation

- ❑ Joint EU project
- ❑ Open Web Index to foster competition
- ❑ Shared tasks and data challenges planned

# **TIRA for IR: Theory and Hands-On Tutorial Motivation**

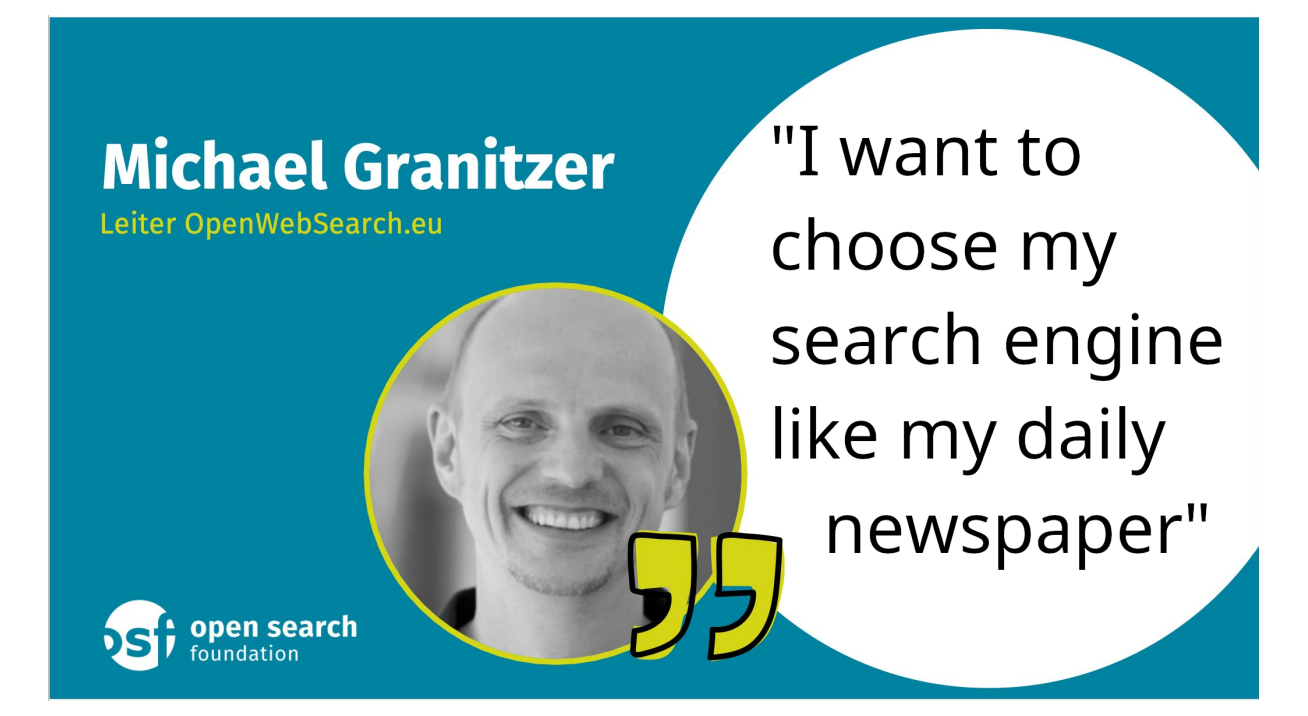

Open Search Foundation

- ❑ Joint EU project
- ❑ Open Web Index to foster competition
- ❑ **Shared tasks** and data challenges planned

## Best Case

Your Search Engine

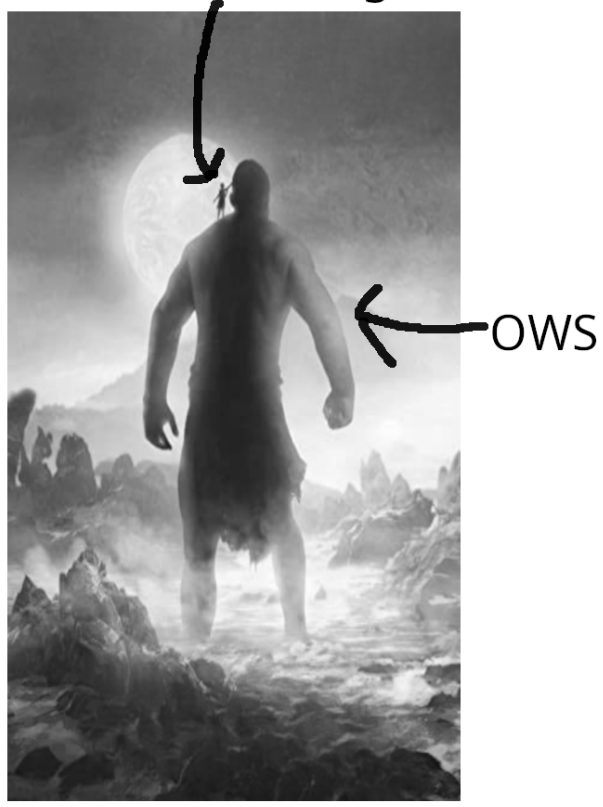

Best Case Worst Case

Your Search Engine

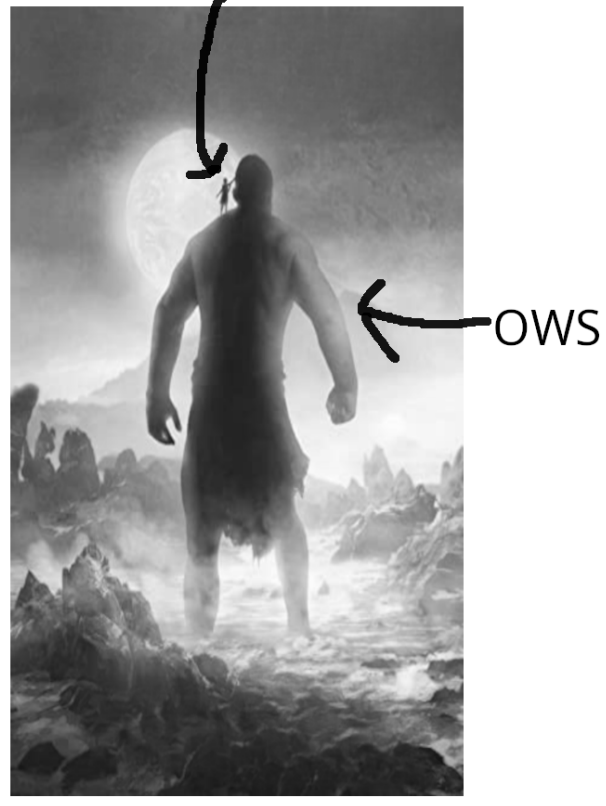

Your Search Engine

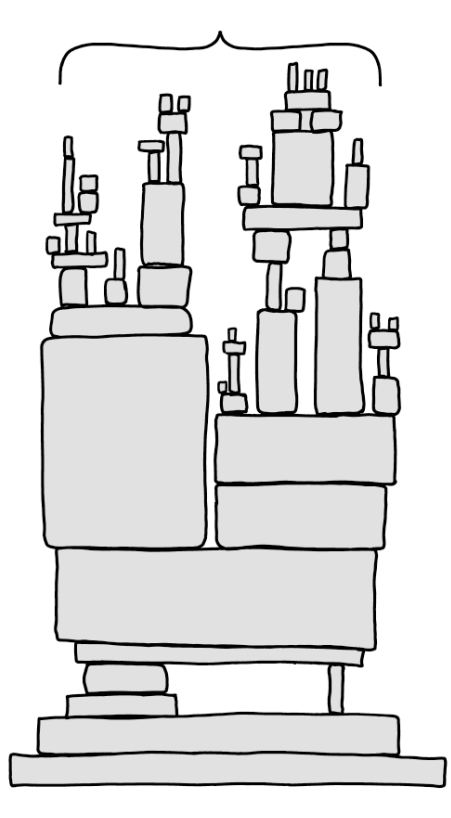

Best Case Worst Case

Your Search Engine

Your Search Engine

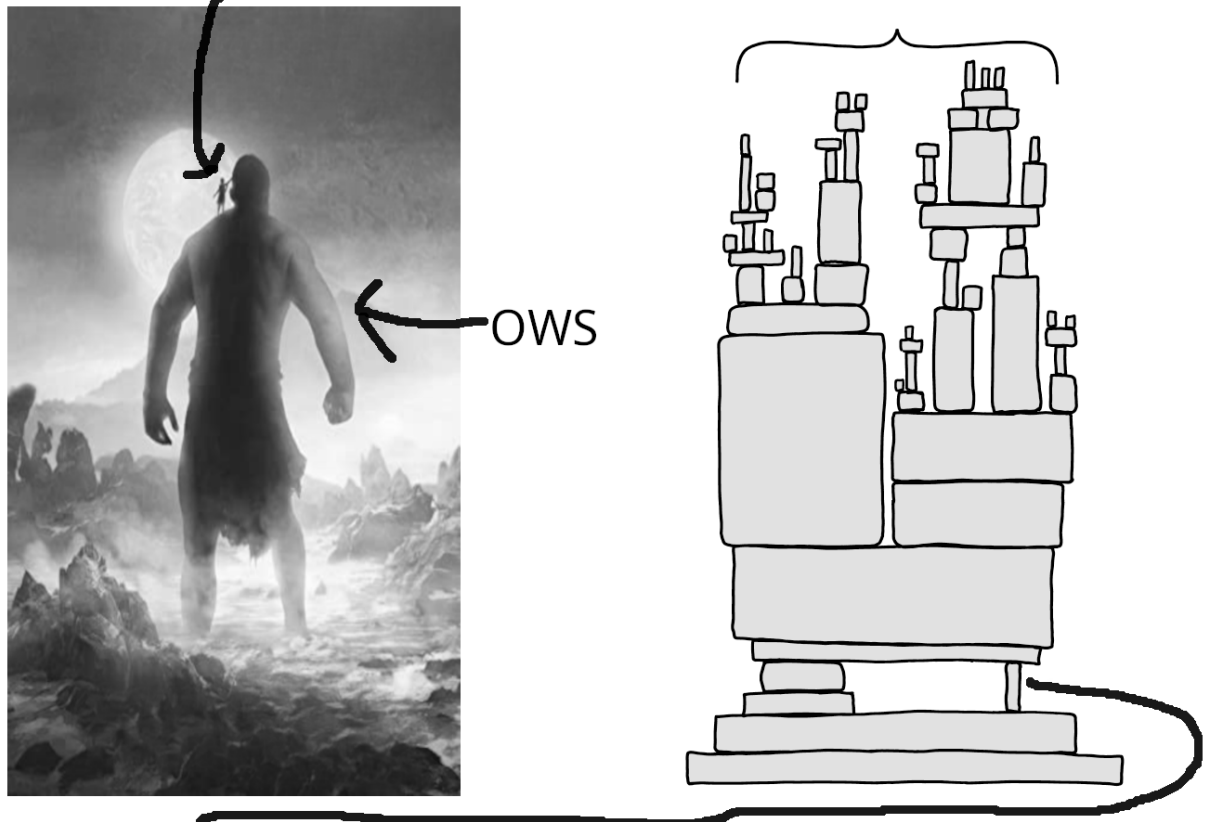

### Potential problems: [Fuhr'21]

- ❑ Problem 1: Internal validity
- ❑ Problem 2: External validity

Best Case Worst Case

Your Search Engine

Your Search Engine

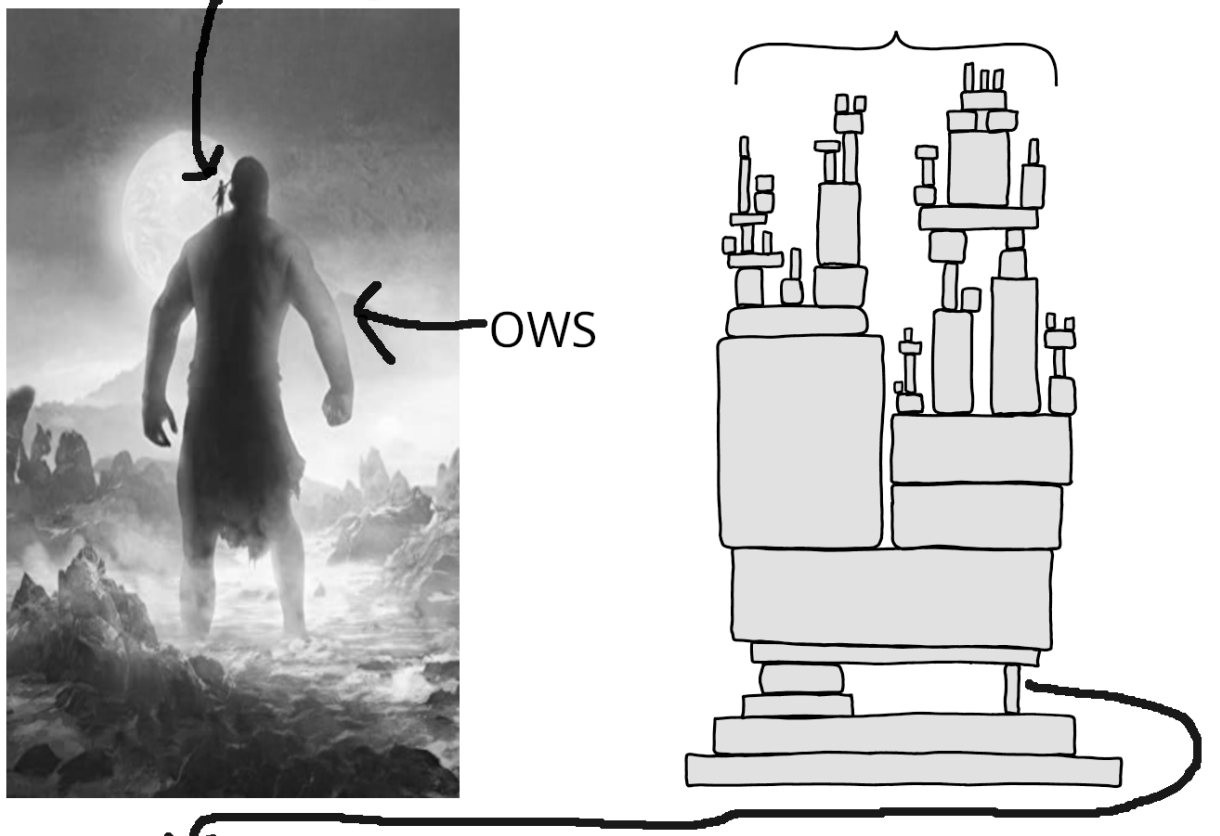

### Potential problems: [Fuhr'21]

- ❑ Problem 1: Internal validity
- ❑ Problem 2: External validity
- ❑ Problem 3: Blinded experimentation with LLMs

Problem 1: Internal Validity [Fuhr'21]

Goal

The hypothesis is supported by the data.

Problem 1: Internal Validity [Fuhr'21]

Goal

## The hypothesis is supported by the data.

- Possible problems
	- ❑ Wrong baseline

[Armstrong'09,Lin'18]

❑ Formulate hypothesis after experiments [Fuhr'21]

Problem 1: Internal Validity [Fuhr'21]

Goal

## The hypothesis is supported by the data.

- Possible problems
	- ❑ Wrong baseline [Armstrong'09,Lin'18]
	- ❑ Formulate hypothesis after experiments [Fuhr'21]
- Possible solutions
	- ❑ Centralized leaderboards
		- **–** E.g., Run uploads to EvaluateIR [Armstrong'09]
	- ❑ Task-specific leaderboards
		- **–** E.g., MS MARCO, MIRACL [Lin'22,Zhang'22]

Problem 1: Internal Validity [Fuhr'21]

Goal

## The hypothesis is supported by the data.

- Possible problems
	- ❑ Wrong baseline [Armstrong'09,Lin'18]
	- ❑ Formulate hypothesis after experiments [Fuhr'21]
- Possible solutions
	- ❑ Centralized leaderboards
		- **–** E.g., Run uploads to EvaluateIR [Armstrong'09]
	- ❑ Task-specific leaderboards
		- **–** E.g., MS MARCO, MIRACL [Lin'22,Zhang'22]

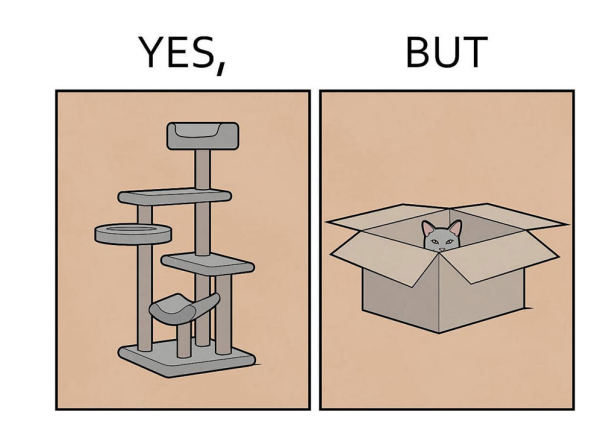

Problem 1: Internal Validity [Fuhr'21]

Goal

## The hypothesis is supported by the data.

- Possible problems
	- Wrong baseline [Armstrong'09,Lin'18]
	- ❑ Formulate hypothesis after experiments [Fuhr'21]
- Possible solutions
	- ❑ Centralized leaderboards
		- **–** E.g., Run uploads to EvaluateIR [Armstrong'09]
	- ❑ Task-specific leaderboards
		- **–** E.g., MS MARCO, MIRACL [Lin'22,Zhang'22]

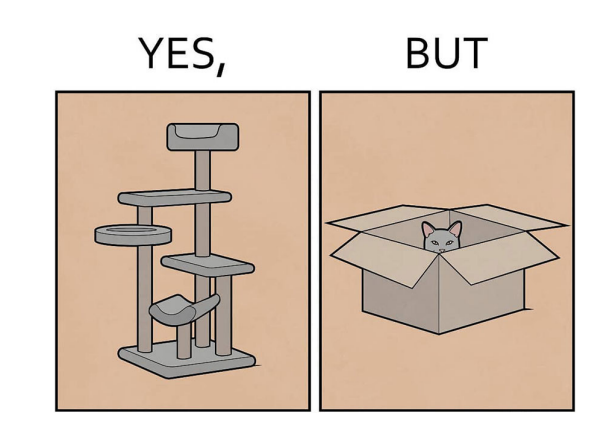

"EvaluateIR never gained traction, and a number of similar efforts following it have also floundered" [Lin'18]

Problem 2: External Validity [Fuhr'21]

Goal

Repeating an experiment on similar data yields similar observations.

Problem 2: External Validity [Fuhr'21]

Goal

Repeating an experiment on similar data yields similar observations.

Possible problems

❑ Non-reproducible results

Problem 2: External Validity [Fuhr'21]

## Goal

Repeating an experiment on similar data yields similar observations.

- Possible problems
	- ❑ Non-reproducible results
- Possible Solutions
	- ❑ TREC Open Runs [Voorhees'16]
	- ❑ Reproducibility initiatives
		- **–** OSIRRC: Archive artifacts [Arguello'15,Clancy'19]
		- **–** CENTRE: Reimplementation [Ferro'19,Sakai'19]
	- ❑ Platforms + documentation
		- **–** CodaLab, EvalAI, PRIMAD, STELLA, TIRA
- ❑ Meta evaluations: BEIR [Thakur'21] 16 © Webis 2024

Problem 2: External Validity [Fuhr'21]

## Goal

Repeating an experiment on similar data yields similar observations.

- Possible problems
	- ❑ Non-reproducible results
- Possible Solutions
	- ❑ TREC Open Runs [Voorhees'16]
	- ❑ Reproducibility initiatives
		- **–** OSIRRC: Archive artifacts [Arguello'15,Clancy'19]
		- **–** CENTRE: Reimplementation [Ferro'19,Sakai'19]
	- ❑ Platforms + documentation
		- **–** CodaLab, EvalAI, PRIMAD, STELLA, TIRA
- ❑ Meta evaluations: BEIR [Thakur'21] 17 © Webis 2024

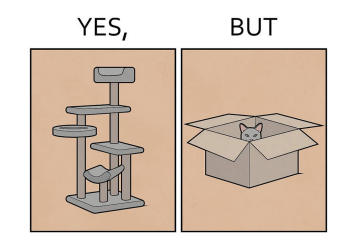

- ❑ 19 of 69 runs (Problems: 11)
- ❑ 2015: 8 systems archived 2019: 1 system fully reproducible [Lin'19]
- ❑ Limited adoption of jig + CIFF [Clancy'19]
- □ Additional effort
- □ Evaluations on subsets
- ❑ Often sparse judgments

Problem 3: Blinded Experimentation with LLMs

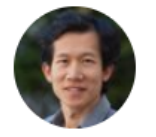

**Percy Liang** @percyliang

I worry about language models being trained on test sets. Recently, we emailed support@openai.com to opt out of having our (test) data be used to improve models. This isn't enough though: others running evals could still inadvertently contribute those test sets to training.

 $\bullet$   $\bullet$ 

Problem 3: Blinded Experimentation with LLMs

Touche 2020 Task #1 Topic Descriptions / Narratives

From: <ANONYMIZED>@openai.com

To: touche@webis.de

Hey!

Is there a list of all the topic descriptions / narratives for task #1 available (like in Table #1's example in the paper), and / or any other information that shines light on how the human evaluation scores were made? Touche 2020 Task #1 Topic Descriptions / Narratives<br>
To: |conche@webis.de|<br>
To: |conche@webis.de|<br>
Hey!<br>
Is there a list of all the topic descriptions / narratives for task #1 available (like in Table<br>
#1's example in the

Great work on the dataset!

Best,

--

<A NONY MIZ E D> Member of the Technical Staff

Problem 3: Blinded Experimentation with LLMs

Touche 2020 Task #1 Topic Descriptions / Narratives

From: <ANONYMIZED>@openai.com

To: touche@webis.de

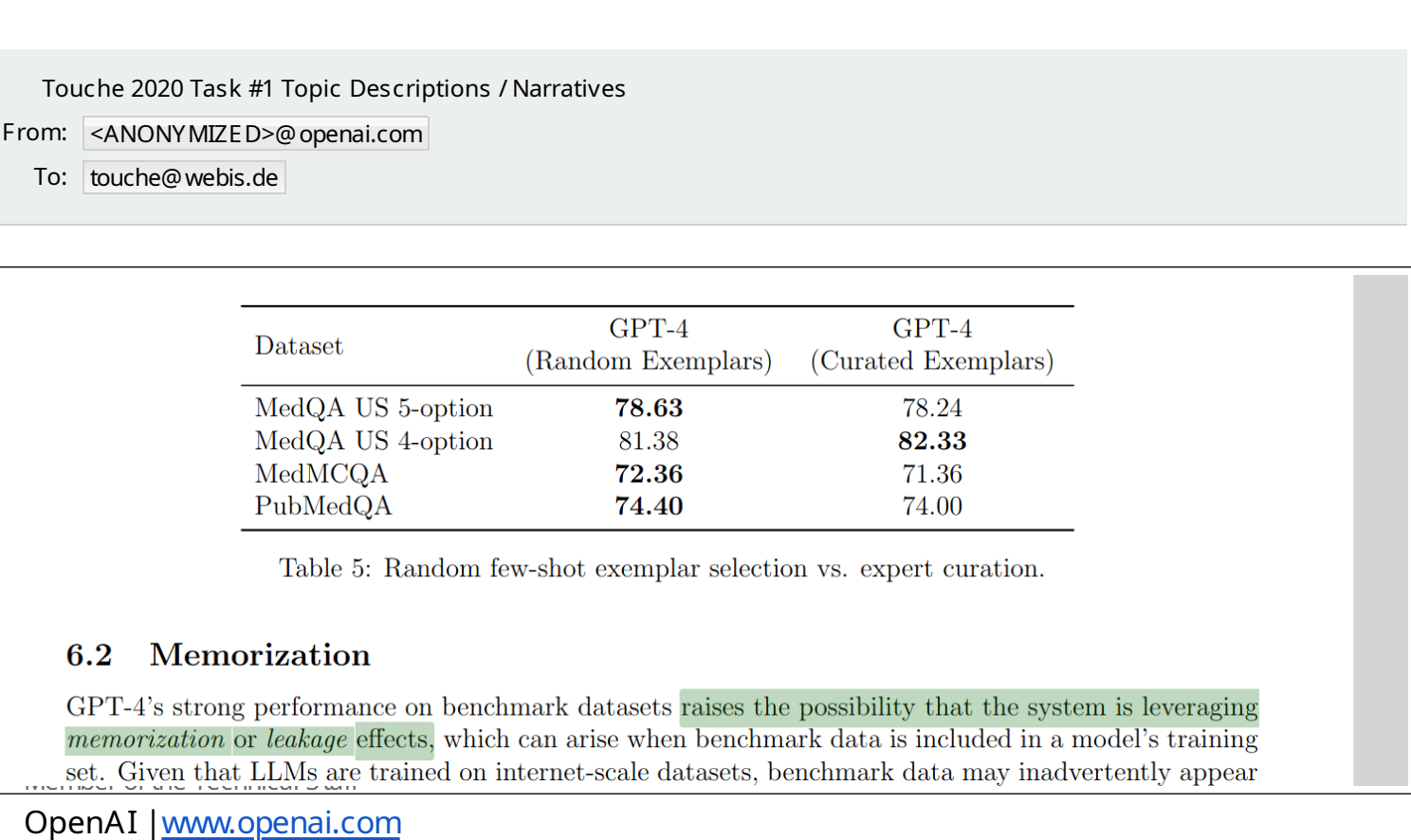

Table 5: Random few-shot exemplar selection vs. expert curation.

### $6.2$

memorization or leakage effects, which can arise when benchmark data is included in a model's training set. Given that LLMs are trained on internet-scale datasets, benchmark data may inadvertently appear

## Problem 3: Blinded Experimentation with LLMs

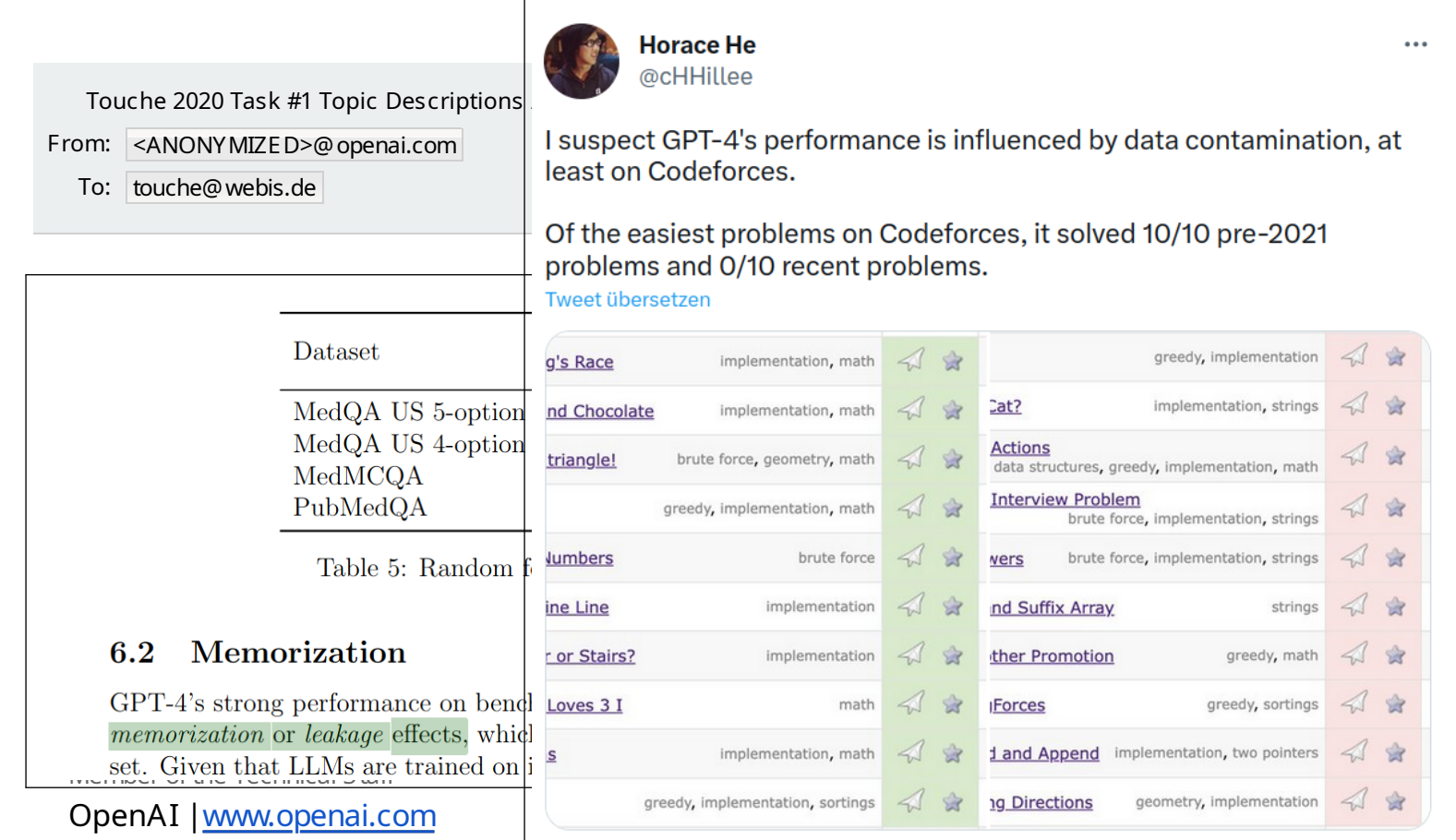

How Do We Try to Address those Problems in The Open Web Search Project?

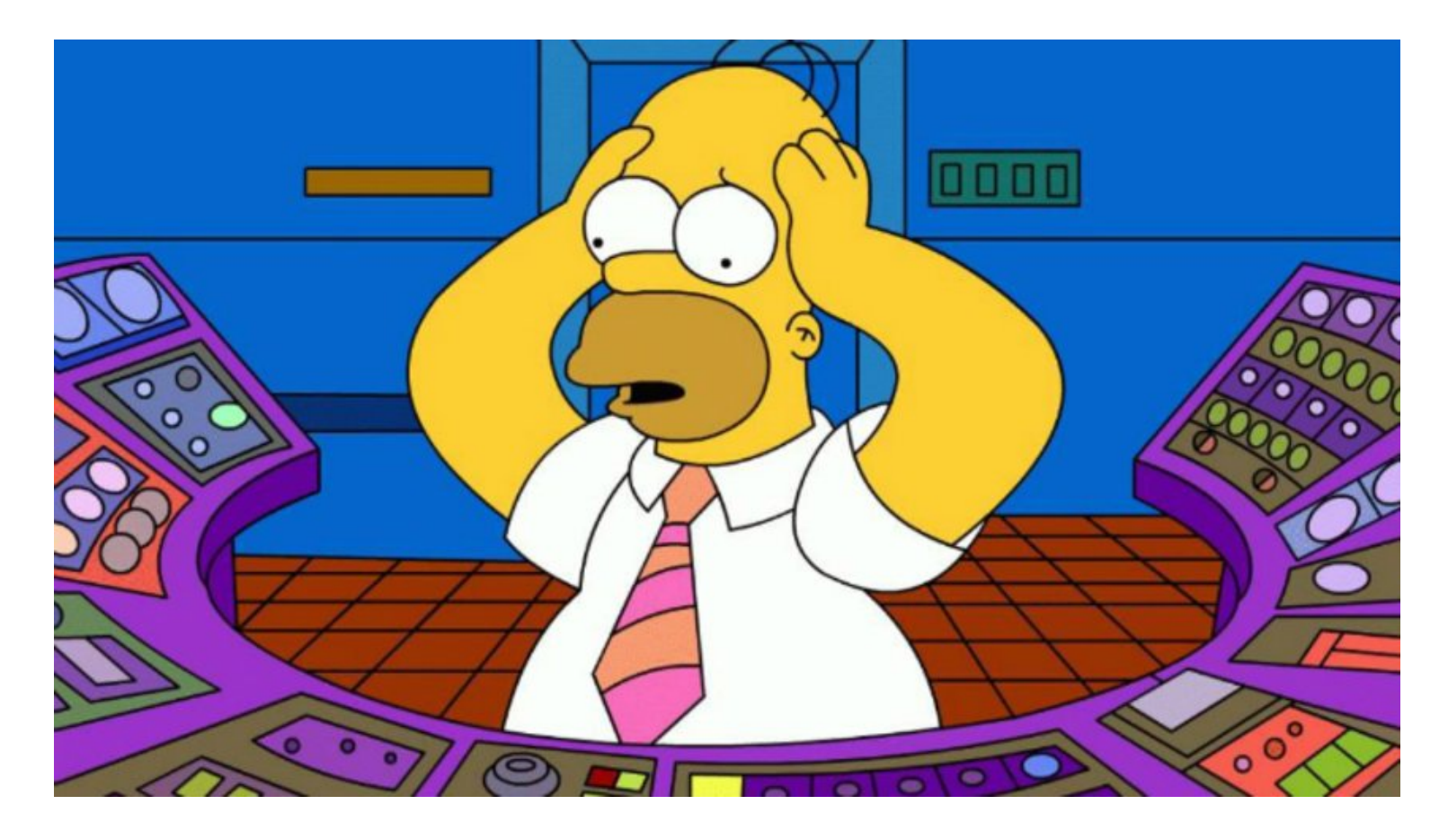

Evaluation and Prototyping with TIRA

<http://tira.io>

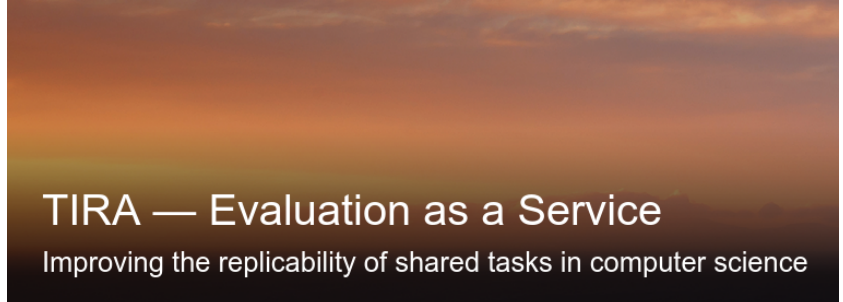

Evaluation and Prototyping with TIRA

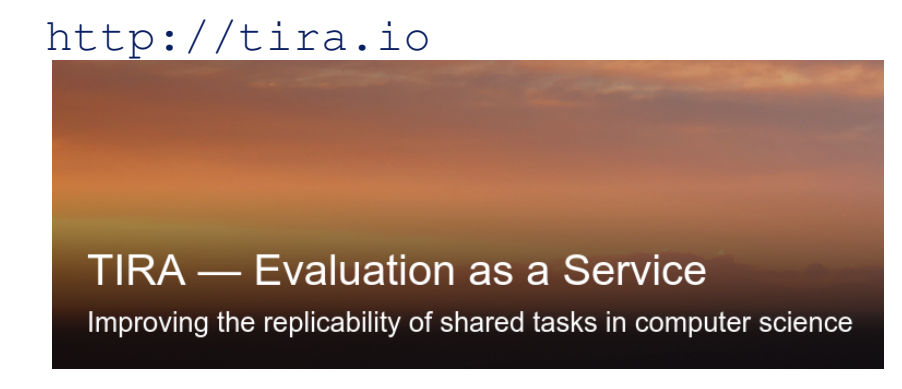

## Evolution of TIRA

[Gollub'12,Potthast'19,Fröbe'23]

- ❑ 2005–2011: Pipelines, eval. run submissions, manual software submissions
- ❑ 2012–2022: Software submissions with virtual machines
- ❑ 2023–today: Immutable software submissions with Docker + Git CI/CD

Evaluation and Prototyping with TIRA

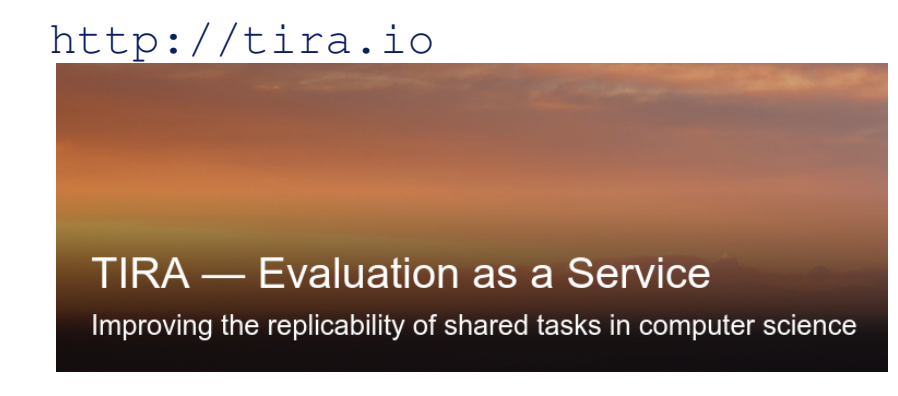

## Evolution of TIRA

[Gollub'12,Potthast'19,Fröbe'23]

- ❑ 2005–2011: Pipelines, eval. run submissions, manual software submissions
- ❑ 2012–2022: Software submissions with virtual machines
- ❑ 2023–today: Immutable software submissions with Docker + Git CI/CD

Procedure:

- 1. Implement approach in Docker image
- 2. Upload image to dedicated image registry in TIRA
- 3. Your approach is executed in a Kubernetes cluster via a commit

Software Submissions in TIRA enable Blinded Experiments

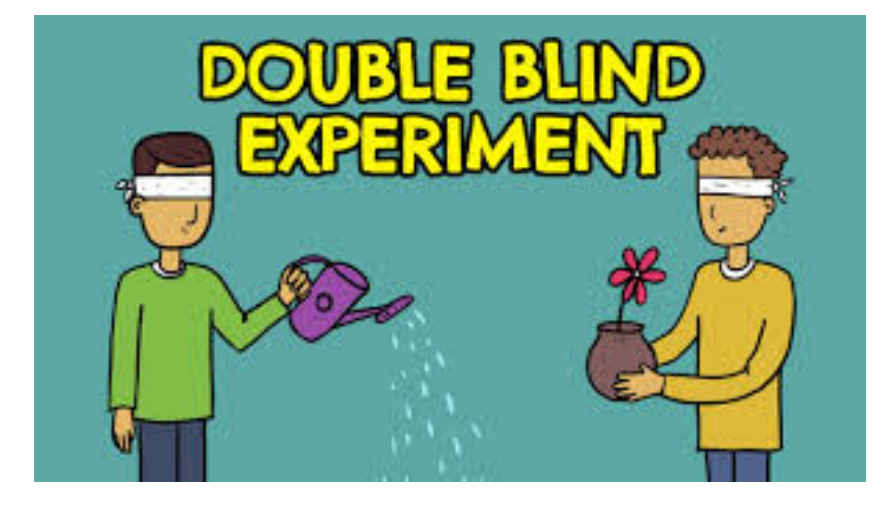

Software Submissions in TIRA enable Blinded Experiments

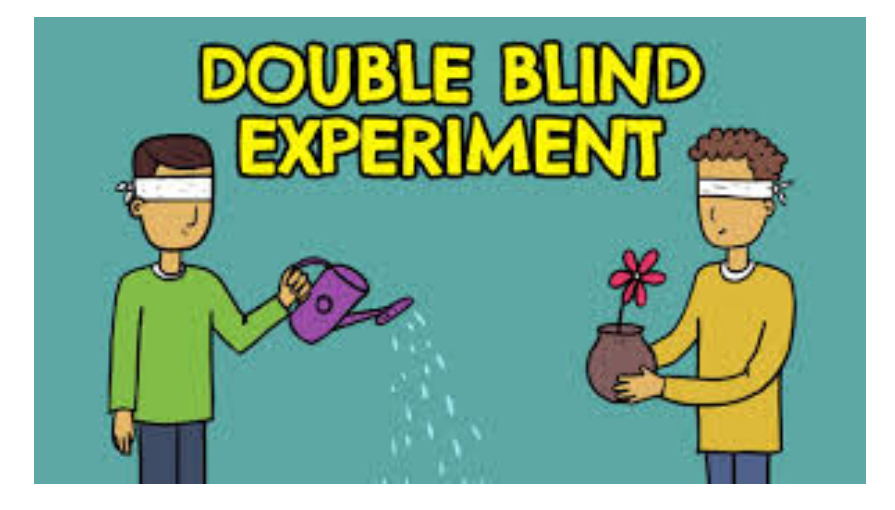

Blinded Experimentation

- ❑ Software executed in sandbox: No internet connection
- ❑ 2 types of datasets:

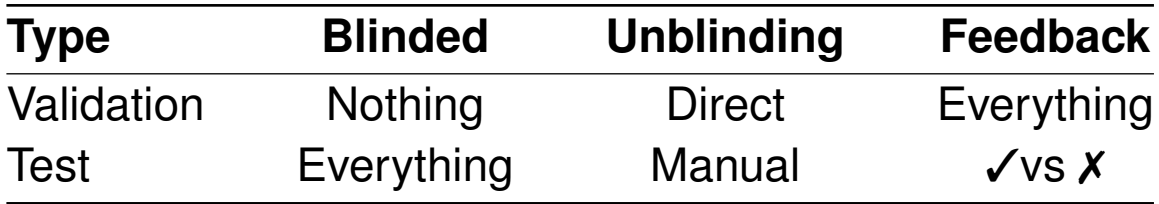

## Enough Preliminaries...

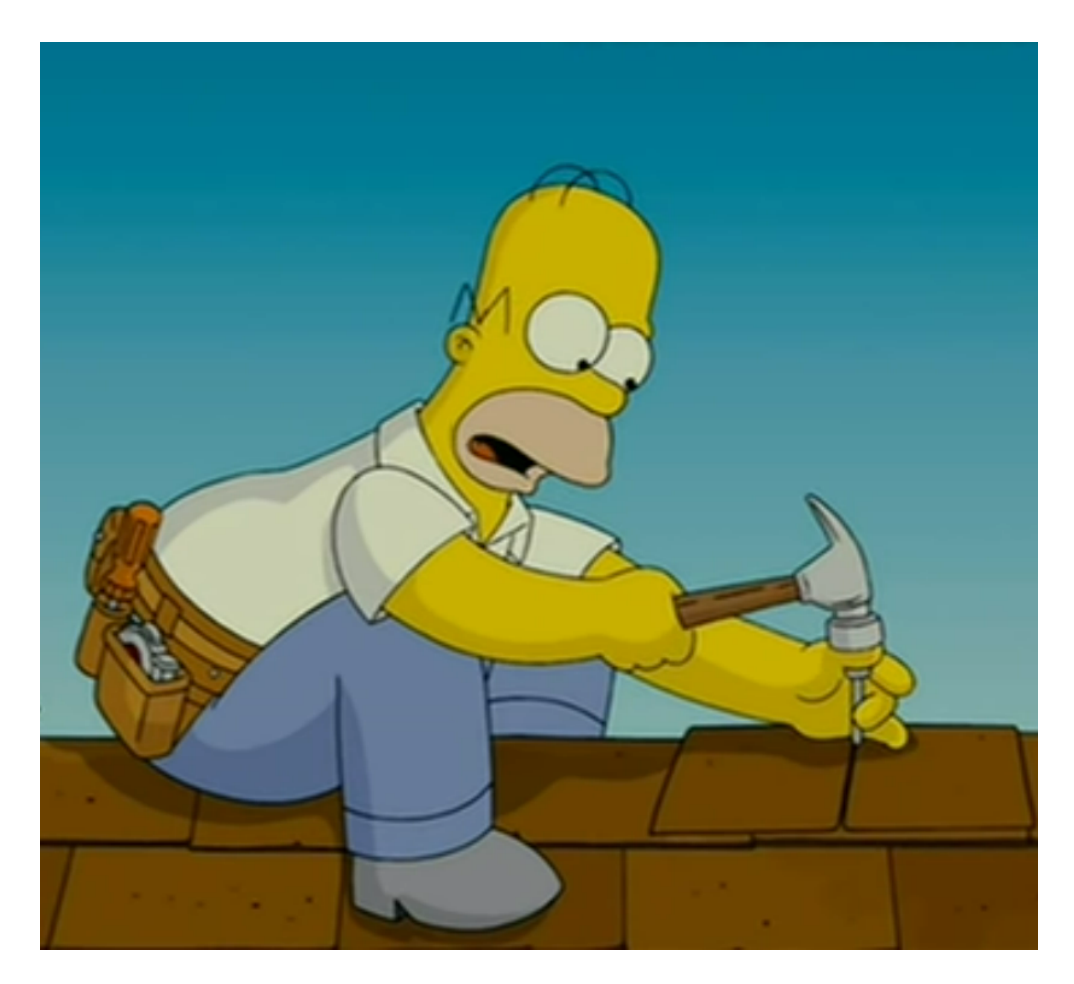

## Enough Preliminaries...

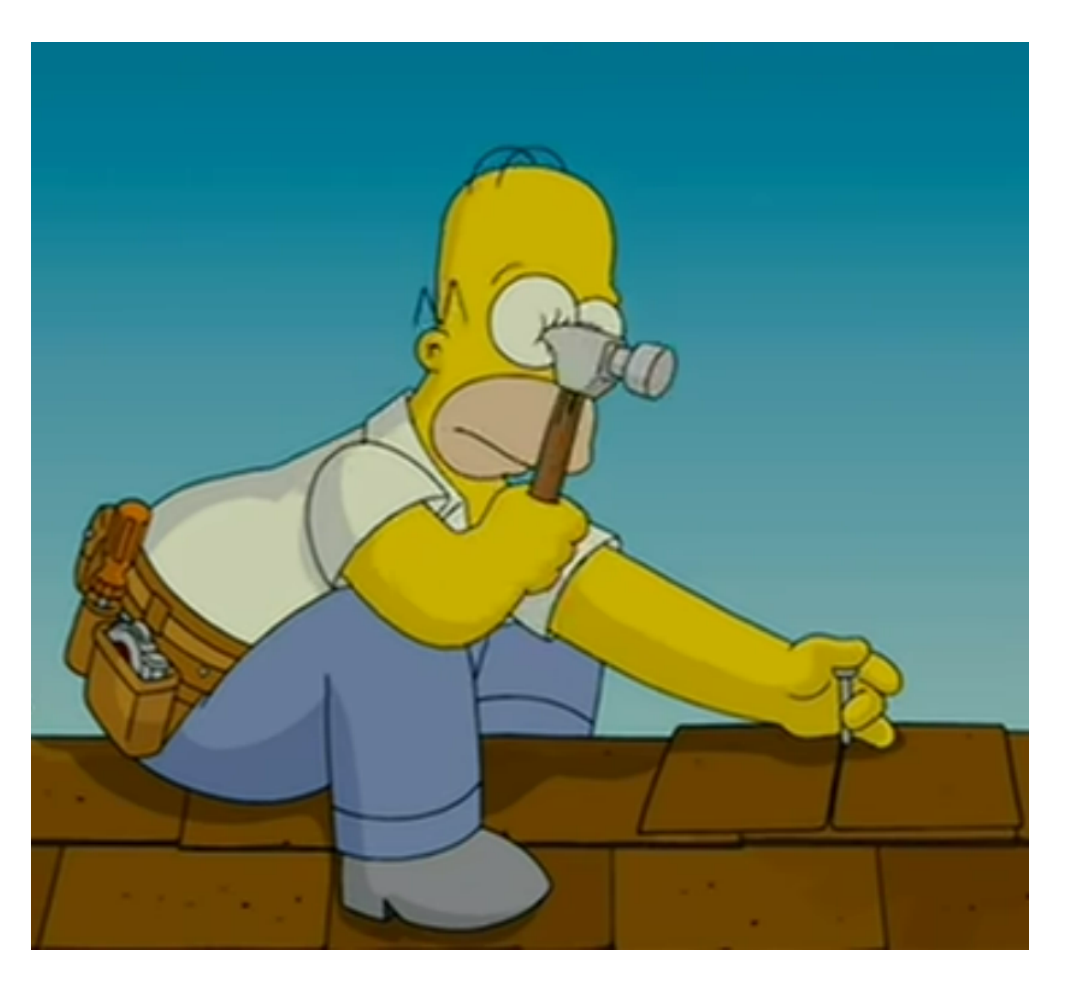

Time to get our hands dirty :)

We will use modern libraries and tools

- ❑ Docker for deployment
- ❑ ir\_datasets for data wrangling
- ❑ PyTerrier for declarative retrieval pipelines

We will use modern libraries and tools

- ❑ Docker for deployment
- ❑ ir\_datasets for data wrangling
- ❑ PyTerrier for declarative retrieval pipelines

You can adjust the setup to your preferences:

- ❑ Docker: Higher technical expertise
- ❑ Dev-Container: Medium technical expertise needed
- ❑ Codespaces: Low technical expertise needed

## **Docker Tutorial** Docker Basics

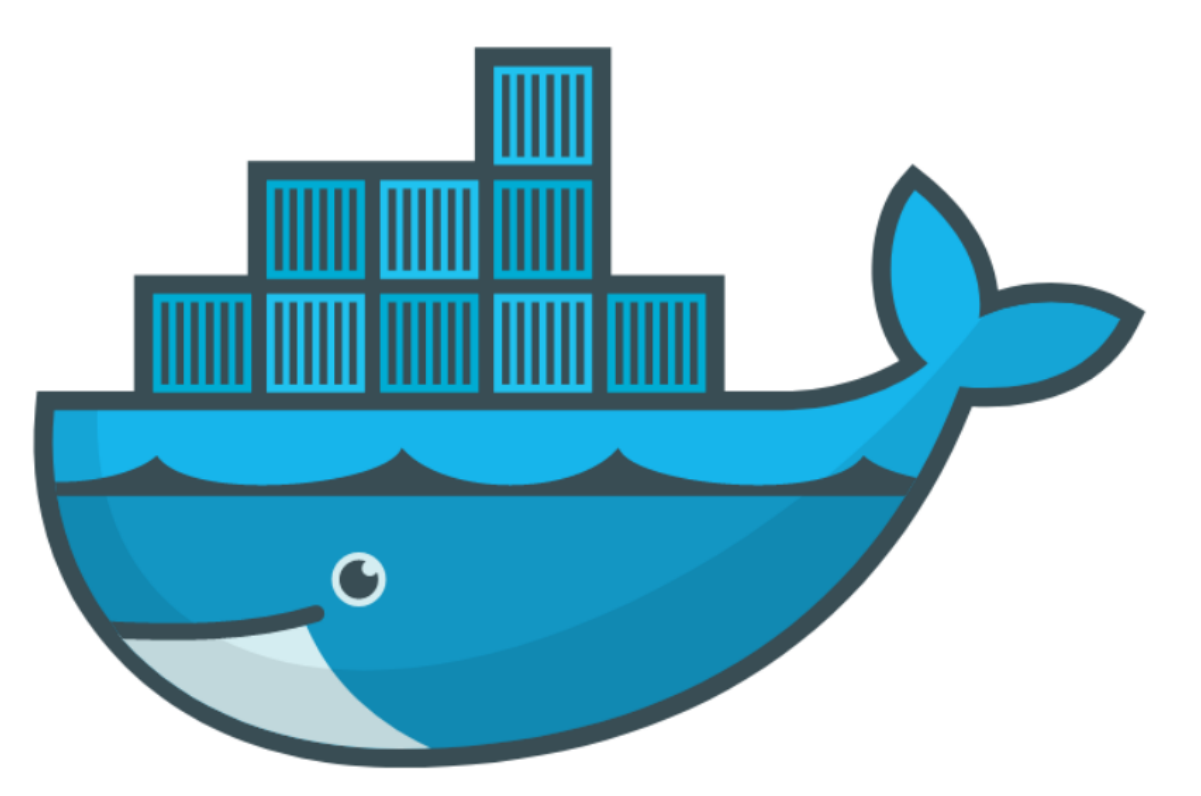

- ❑ Goal: If you can start/stop your jupyter notebook everything is fine
- ❑ [https://docs.docker.com/get-docker/](#page-0-0)
- ❑ We will provide all required commands

## Use Cases for Docker

- ❑ Run guest systems as containers
- ❑ Shipping and running micro services as portable images
- ❑ Exploring and experimenting with new technologies
- ❑ Encapsulation mechanism to deploy applications in parallel without conflicts

## Virtual Machines vs Docker

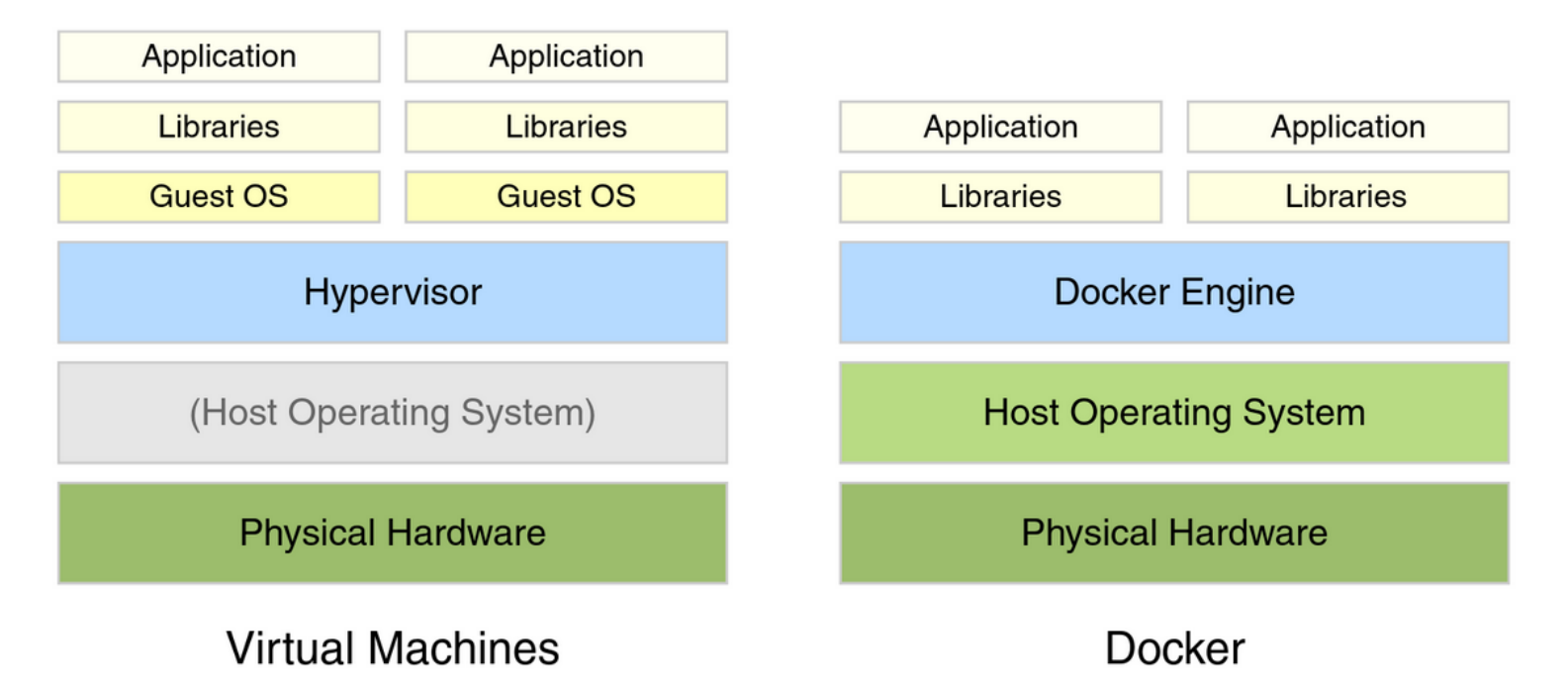

Example Docker Commands

- ❑ Visit [hub.docker.com](https://hub.docker.com/)
- ❑ We use the bash and webis/ir-lab-wise-2023:0.0.4 images

Example Docker Commands

- ❑ Visit [hub.docker.com](https://hub.docker.com/)
- ❑ We use the bash and webis/ir-lab-wise-2023:0.0.4 images

Bash Image

docker run --rm -ti bash

- ❑ --rm: Remove container after completion
- ❑ -ti: Attach stdin and stdout
- ❑ ToDo: Run above comand without -ti. What happens?
- ❑ ToDo: Write text to some file, restart the container. What happens?

Example Docker Commands

- ❑ Visit [hub.docker.com](https://hub.docker.com/)
- ❑ We use the bash and webis/ir-lab-wise-2023:0.0.4 images

Bash Image

docker run --rm -ti bash

- ❑ --rm: Remove container after completion
- $\Box$  -ti: Attach stdin and stdout
- ❑ ToDo: Run above comand without -ti. What happens?
- ❑ ToDo: Write text to some file, restart the container. What happens?

## Bash Image With Volume Mounts

```
docker run --rm -ti -v $PWD:/bla bash
```
- $-v$  <host\_path>:<container\_path>: Mount the directory <host\_path> on the system to the directory <CONTAINER\_PATH> within the container
- ❑ ToDo: Write text to some file so that it is persistent.

Jupyter Notebook and PyTerrier Pipelines with Docker

❑ We have preprared a Docker image with all reasonable libraries/frameworks preinstalled

```
docker run --rm -ti -p 8888:8888 \
  -v $PWD:/workspace/ \
  webis/ir-lab-wise-2023:0.0.4jupyter notebook --allow-root --ip 0.0.0.0
```
- ❑ -p <HOST\_PORT>:<CONTAINER\_PORT>: Map port <HOST\_PORT> on the system to the port <CONTAINER\_PORT> within the container
- ❑ jupyter notebook --allow-root --ip 0.0.0.0: The command executed in the container. This command starts a Jupyter notebook.
- ❑ ToDo: Play around with Python in the notebook for a few minutes

Now We repeat this with Dev-Containers in VS Code

If we have time, we can see the same steps in a Dev-Container.

Before We Go Into the Weekend, We Make our First Submission

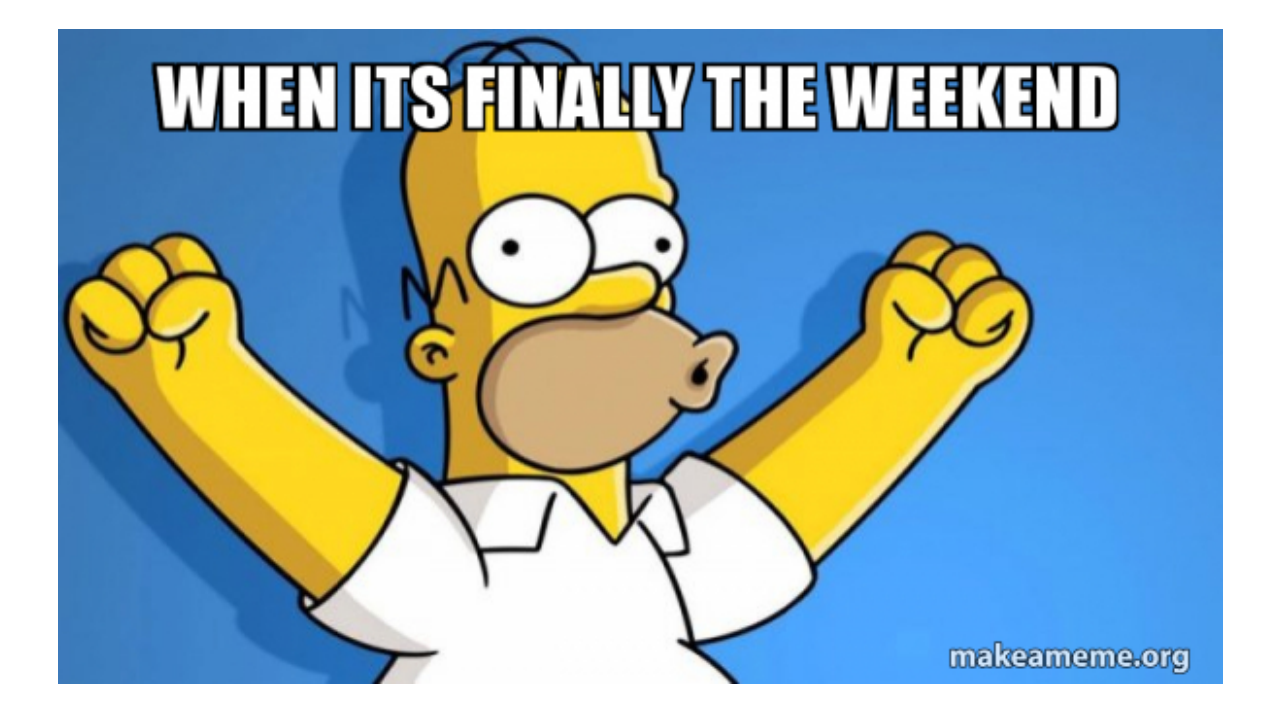

Before We Go Into the Weekend, We Make our First Submission

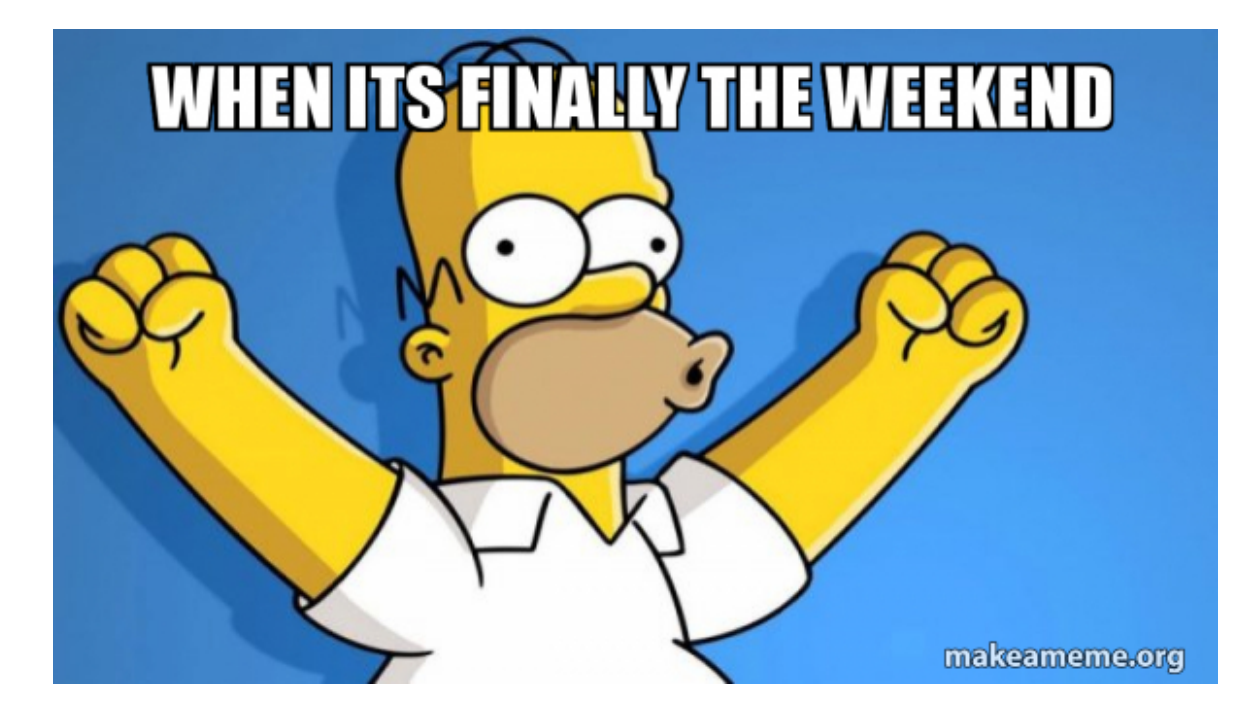

Preparation:

- ❑ Please sign up at tira.io
- ❑ Please register to the IR Lab Augsburg/Jena/Köln/Leipzig SoSe 2024
- ❑ We create a private chat for problems/questions, etc.

First Submission: Step-by-Step Guide

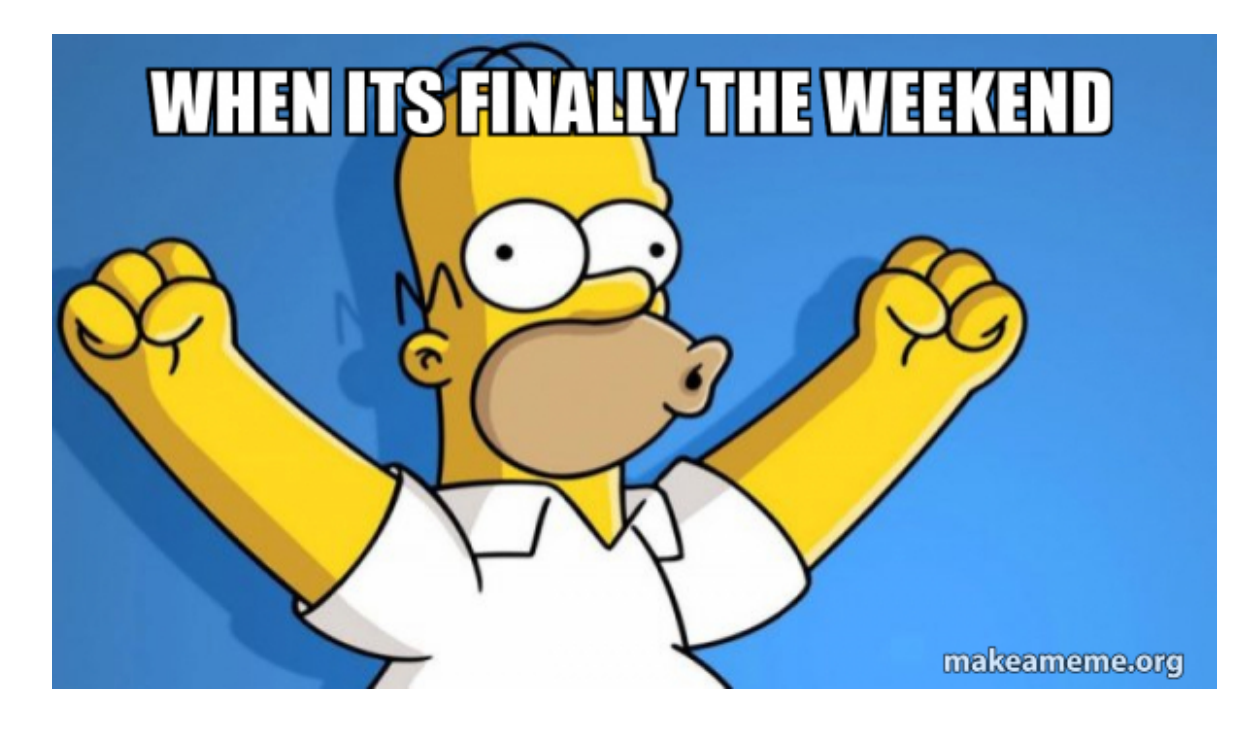

- ❑ Step 1: Develop your System(s) on the training data (we will use a BM25 baseline in the following)
- ❑ Step 2: Connect your TIRA account to your git repository
- ❑ Step 3: Upload your Code
- ❑ Step 4: Build your Docker image via Github Actions
- ❑ Step 5: Execute your Approach in TIRA

# **Thats all, have fun!**

- ❑ Resources/Overview at: <https://tira-io.github.io/ir-lab-sose-24/>
- ❑ Potential todos for remaining time:
	- **–** Submit your own TF-IDF / BM25 approach?
	- **–** Submit TinyBERT together?

# **Thats all, have fun!**

- ❑ Resources/Overview at: <https://tira-io.github.io/ir-lab-sose-24/>
- ❑ Potential todos for remaining time:
	- **–** Submit your own TF-IDF / BM25 approach?
	- **–** Submit TinyBERT together?

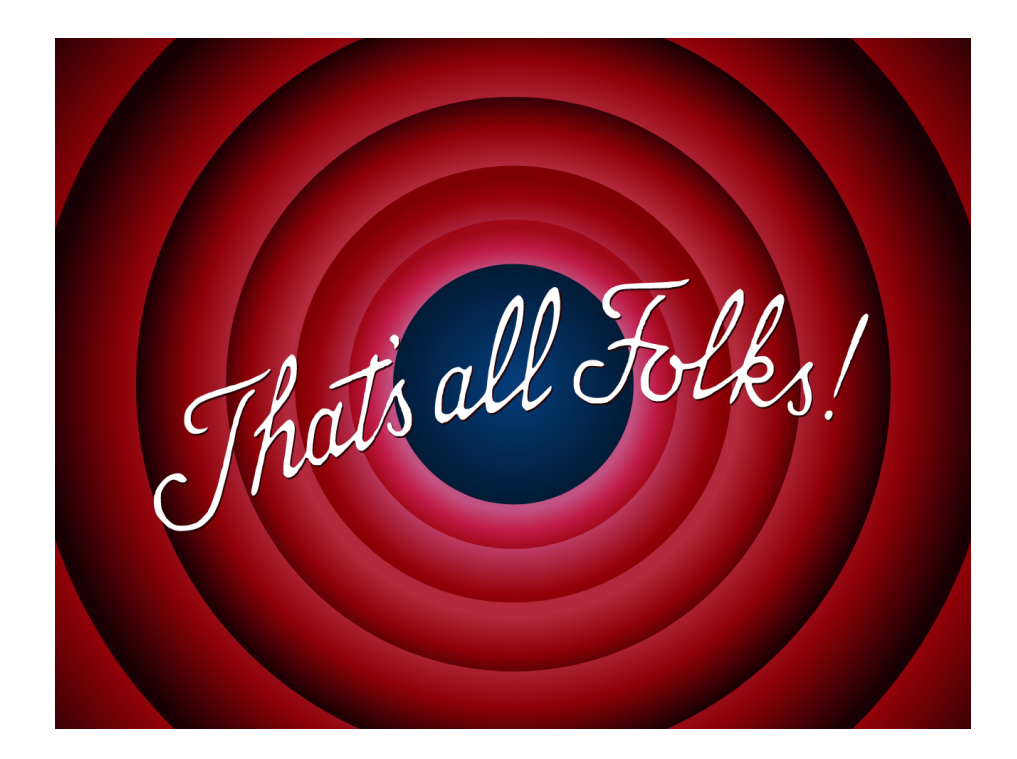

# **Thats all, have fun!**

- ❑ Resources/Overview at: <https://tira-io.github.io/ir-lab-sose-24/>
- ❑ Potential todos for remaining time:
	- **–** Submit your own TF-IDF / BM25 approach?
	- **–** Submit TinyBERT together?

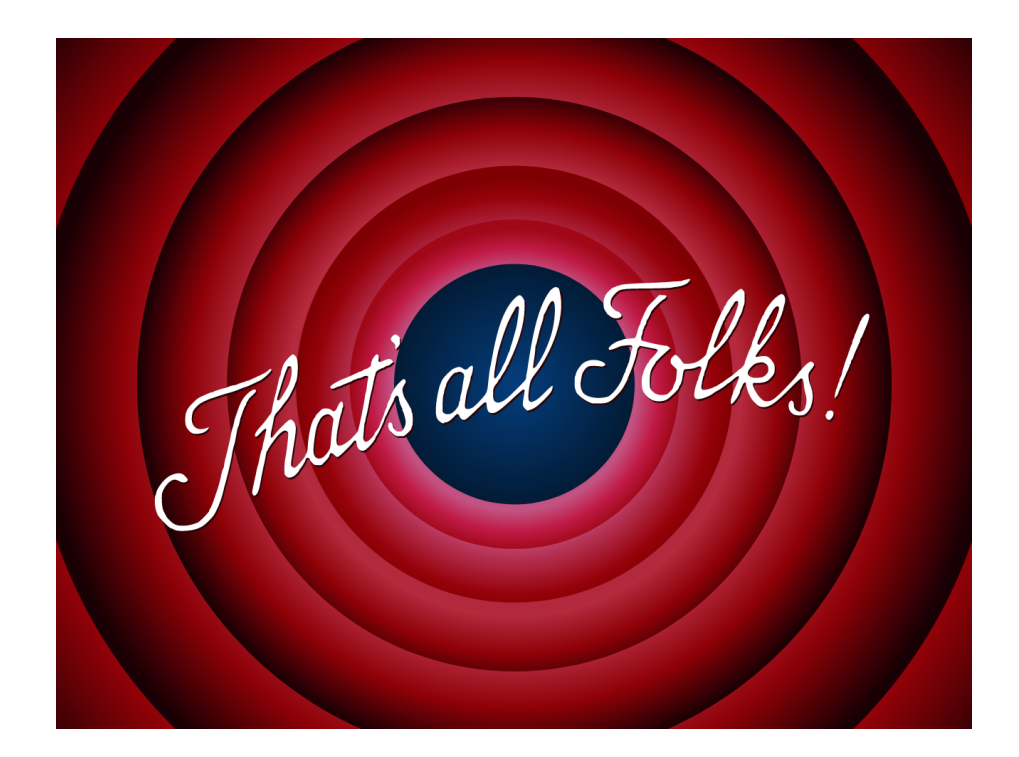

**Thank you!**